# PowerSchool

AN INTRODUCTION FOR PARENTS

#### PowerSchool – What It Is and Is Not!

- PowerSchool is...
  - A view into the teacher's gradebook.
  - A way to monitor the results of past work completion.
  - An opportunity to talk with your children about their progress in school.
- PowerSchool is not...
  - An organizational tool.
  - ▶ A proactive device to help with work completion.
  - Schoology, Google Classroom, or an Agenda book.

# Understanding Information in PowerSchool.

- Current Grades.
  - ▶ Early in the marking period vs. later in the marking period.
- Assignment information.
- Teacher comments.
- Contacting teachers.

# How Use PowerSchool to Enhance Student Development

- Review grades with your child.
- Parents Review grades once a week.
- Students Regularly review grades.
- Understand the development of grades.
  - ▶ Early grades present a limited picture of development.
  - Grades observed later in a marking period are closer to complete.

# How to Respond to Information Learned.

- Student should be encouraged to see teachers with questions.
  - Parents might email teachers that the student has a question.
- Student should see school counselor for advice or support planning.
  - ▶ Parents might contact school counselor to see student.
  - Parent might contact the school counselor for support planning meeting with student.
- Student might attend after-school support session or homework club.
- Parent might request student to get a signed copy of Portal Information when the student says they have done it.

#### Getting Started:

Go to our website https://wolcott.cttech.org/

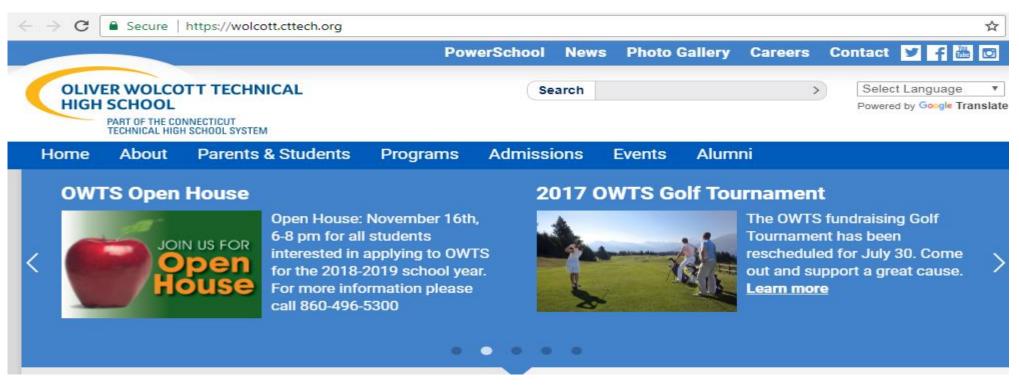

### Getting Started (Step 2):

Click the PowerSchool Tab at the top of the home page

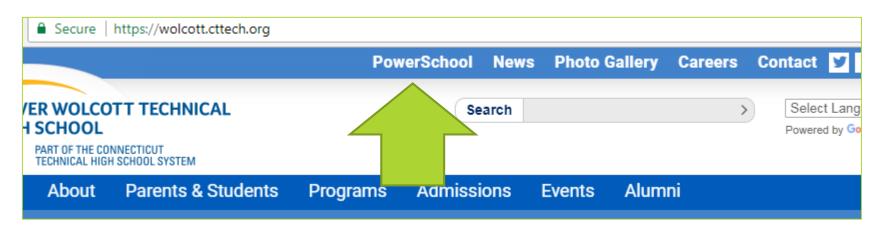

### Getting Started (Step 3):

Select the Create an Account option.

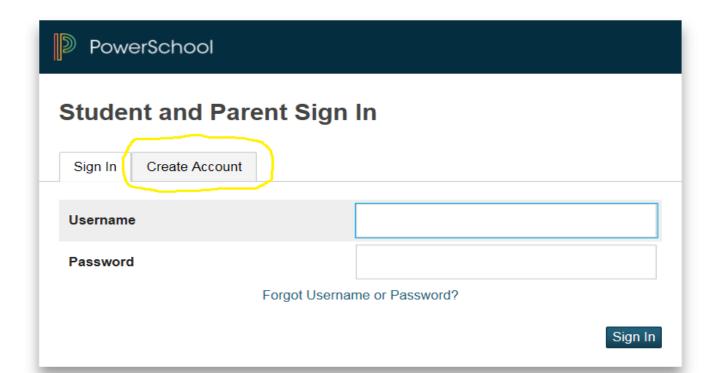

## Getting Started (Step 3 cont.):

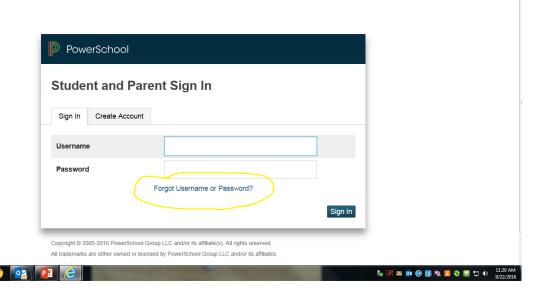

#### Getting Started (Step 4):

- ▶ Follow the directions of the information paper that was sent to you earlier in the school year.
  - ▶ Letters were mailed to all parents with account log on information
  - Please contact the counseling office if you require another copy of this information.

### If it's HIGHLIGHTED, CLICK IT!

- Click the Teacher's Name to Email
- Click the Grade to learn more information

| 0(A-E)                  |   |   |   | - |  |  | Homeroom<br>Derhak, Adrian - Rm: B015          | [i] | ] |
|-------------------------|---|---|---|---|--|--|------------------------------------------------|-----|---|
| 1(A-E) 2(B)             | - |   |   | - |  |  | General Science 9<br>Derhak, Adrian - Rm: B015 | 84  | [ |
| 2(A,E) 3(E) 7(B-D)      | - |   | - | - |  |  | Math Grade 9<br>Richardson, Vera - Rm: F152    | [i] | I |
| 2(D) 3(A-C) 4(C) 5(E)   | - |   | - | - |  |  | World History<br>Stango, Jennifer - Rm: B129   | 68  | [ |
| 3(D) 4(A,D) 5(C) 6(B,E) | - | - | - | - |  |  | English I<br>Boyer, Kathryn - Rm: B214         | 54  | I |

#### Click an Assignment for more information:

#### General Science 9 Exp. 1(A-E) 2(B) - Derhak, Adrian

Final Letter Grade<sup>1</sup>: 84

**Teacher Comments:** 

Section Description:

#### **Assignment Scores**

| Due Date   | Category    | Assignment              | Standard | Score   | Grd | ( |
|------------|-------------|-------------------------|----------|---------|-----|---|
| 08/31/2017 | Assignments | Summer Reading          |          | 10/10   | 100 |   |
| 09/01/2017 | Assignments | Math Practice Work      |          | 15/15   | 100 |   |
| 09/01/2017 | Assignments | Math Practice Work_1    |          | 15/15   | 100 |   |
| 09/05/2017 | Assignments | Math Practice 4.2       |          | 10/10   | 100 |   |
| 09/05/2017 | Assignments | Section Organizer 4.2   |          | 100/100 | 100 |   |
| 09/06/2017 | Assignments | Section Organizer 4.2_1 |          | 100/100 | 100 |   |
| 09/07/2017 | Assignments | Chapter 4 Study Guide   |          | 25/25   | 100 |   |
| 09/08/2017 | Assessments | Chanter 4 Assessment    |          | 13/25   | 52  |   |

#### Understand the PowerSchool Symbols

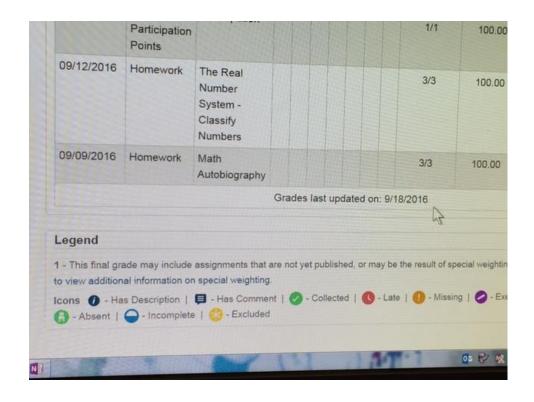

## Who Can I Turn to For Help?

- Teachers
- ▶ Guidance Counselors
- Administration

#### Support Services Available

- After-school help sessions with teachers
- Home/School Collaboration

#### Additional Options...

- ▶ Get weekly emails from PowerSchool with teacher updates.
- Learn more from the following Youtube video: <a href="https://www.youtube.com/watch?v=V0l0BS2WW40">https://www.youtube.com/watch?v=V0l0BS2WW40</a>